# Objectives

- Review
- Lab 1
	- $\triangleright$  Linux practice
	- $\triangleright$  Programming practice
		- Print statements
		- Numeric operations, assignments
		- Input

#### Lab 0 Feedback

- Overall, did well
	- $\triangleright$  Lost points because didn't check work
		- E.g., broken Web page links, not including required text
	- $\triangleright$  Generally, lab grades should be high
- Interesting article links!
	- $\triangleright$  Consider reviewing for extra credit
- Sakai extra credit Easter egg
	- $\triangleright$  Great fun facts!

#### Lab 0 Feedback

- If there were any issues with your web page, go back and fix them first.
	- $\triangleright$  We can help!
	- $\triangleright$  Goal: Make sure you're set up for the semester

#### Lab 1: Linux Practice

- Review your notes, handouts from last lab
- Setting up directories
	- $\triangleright$  Make the directory, copy files
- Note: terminal tells you which directory you're in

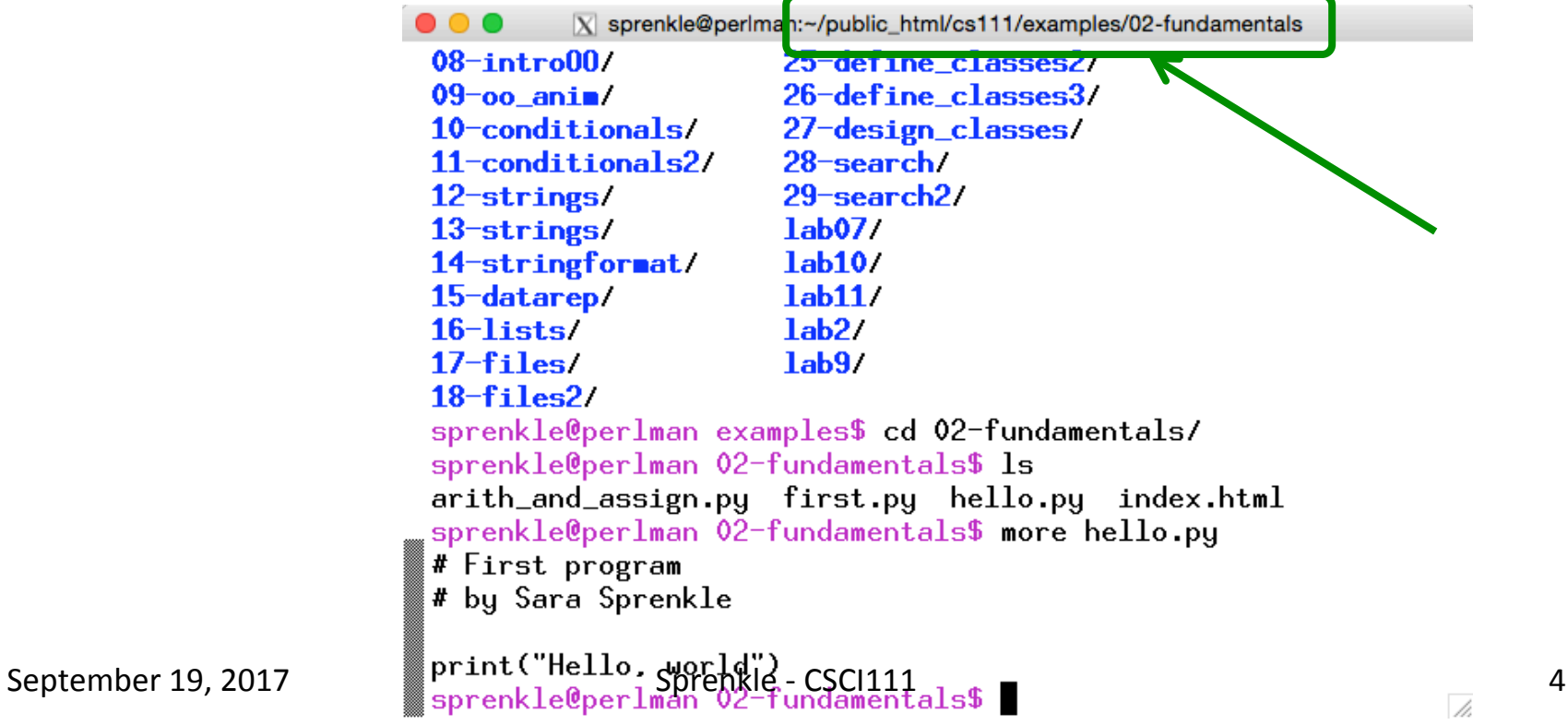

## Python Interpreter

- 1. Validates Python programming language expression(s)
	- Enforces Python syntax rules
	- Reports syntax errors Have a lot of these early on!
- 2. Executes expression(s)

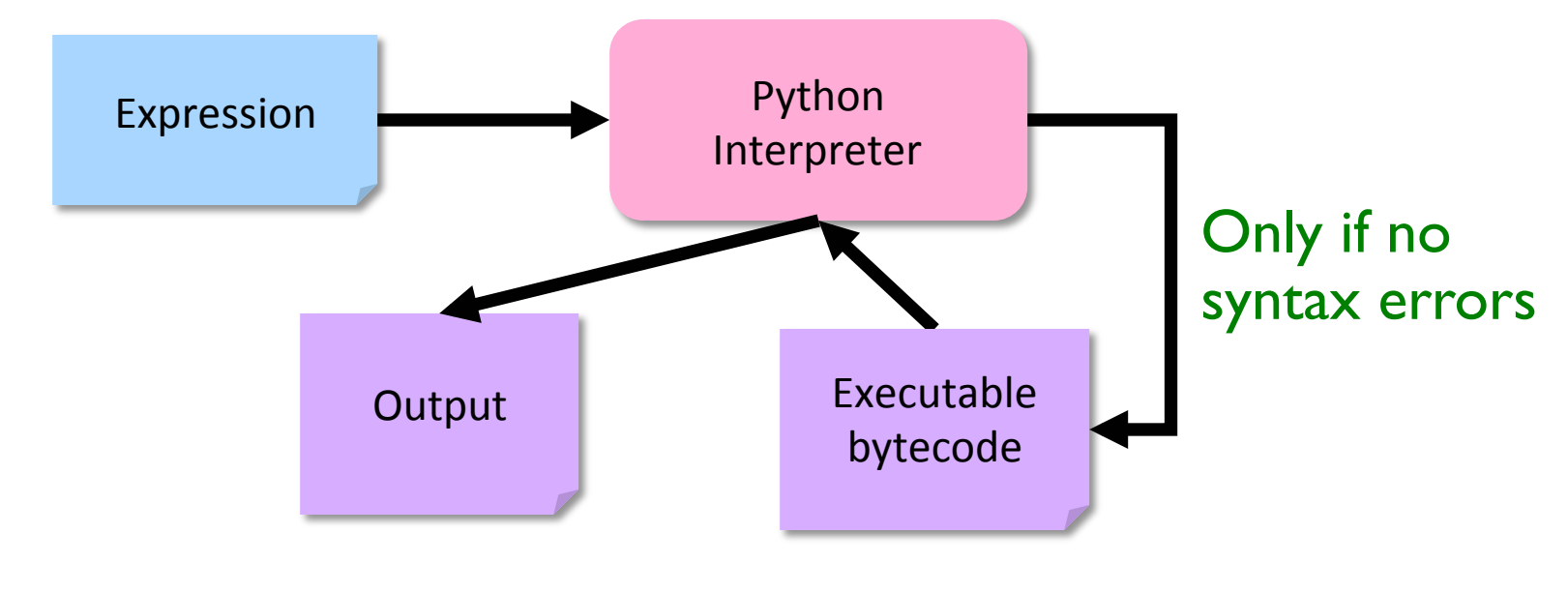

#### Two Modes to Execute Python Code

#### **• Interactive**: using the interpreter

 $\triangleright$  Try out Python expressions

- **Batch**: execute *scripts* (i.e., files containing Python code)
	- $\triangleright$  What we'll write usually

# Python Interpreter:

#### Interactive Mode Run by typing python3 in terminal

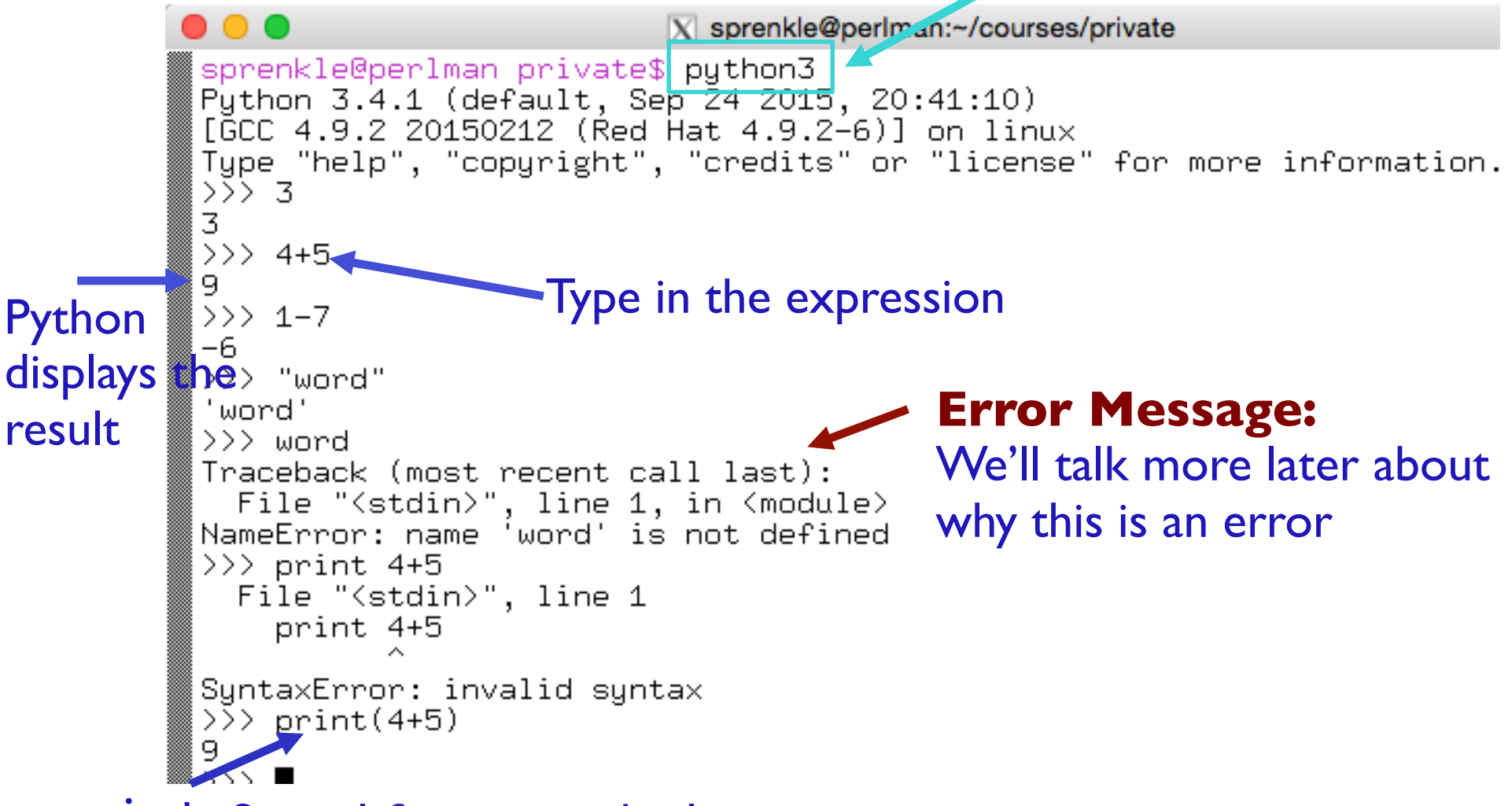

#### print: Special *function* to display output

#### **IDLE Development Environment**

- IDLE development environment
	- $\triangleright$  Runs on top of Python interpreter
	- $\triangleright$  Command:  $id$ le3 &

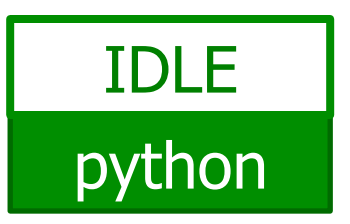

• & Runs command in "background" so you can continue to use the terminal

Since our programming language is named after Monty Python, what is the development environment named after?

• Can use **IDLE** to

- **▶ Run Python in interactive mode**
- **► Write and execute scripts in batch mode**

# IDLE

#### IDLE first opens up a Python shell

 $\blacktriangleright$  i.e., the Python interpreter in interactive mode

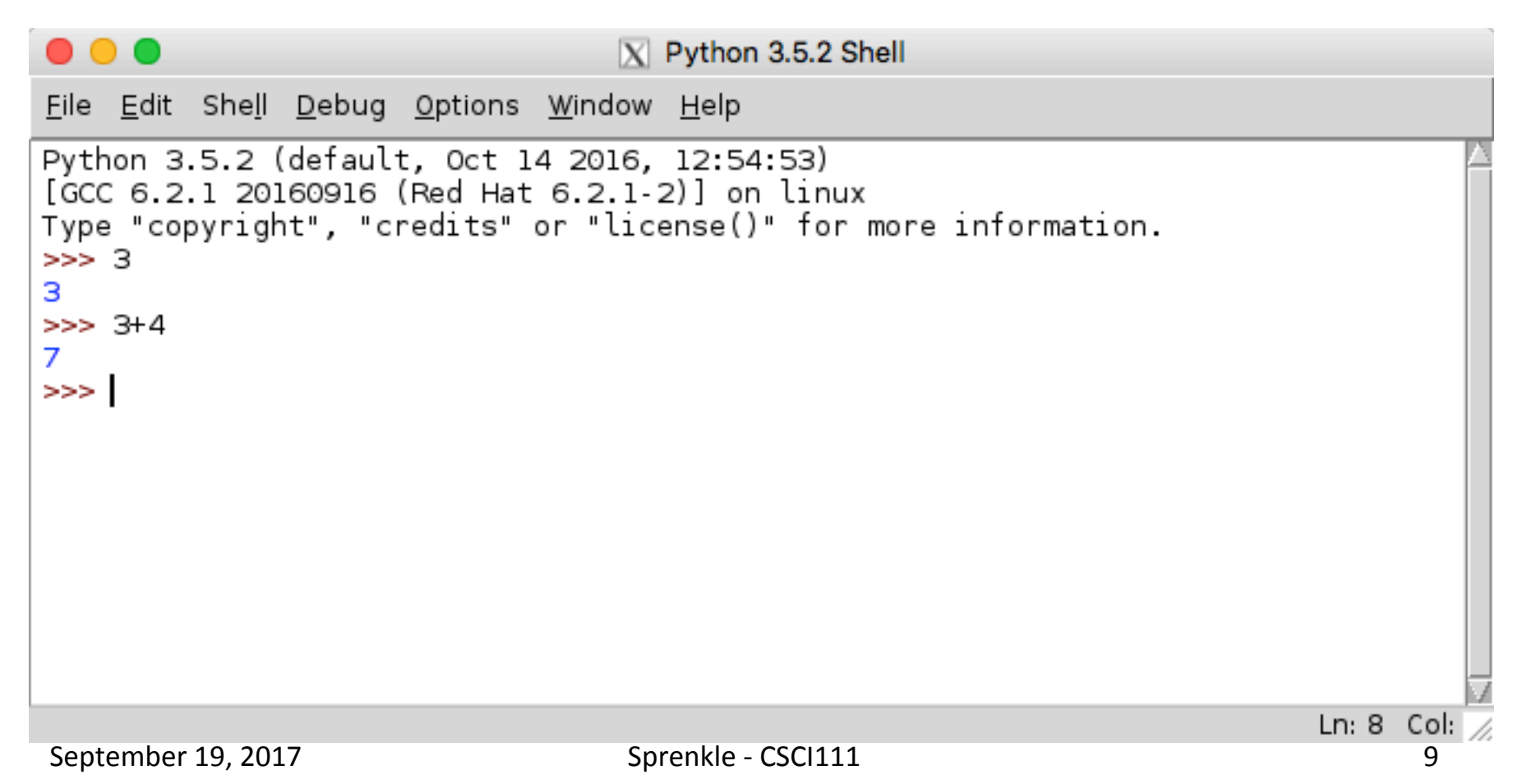

#### Your Turn in Interactive Mode...

- Run idle3 or python3
- Enter the following expressions and see what Python displays:
	- $\geq 3$  $>4 * -2$  $> -1 + 5$  $\geq 2$  +
	- Øprint("Hello!")
- If you used python3, to quit the interpreter, use Control-D

#### **Batch Mode**

- 1. Programmer types a program/script into a text **editor** (jEdit or IDLE).
- 2. An interpreter turns each expression into bytecode and then executes each expression

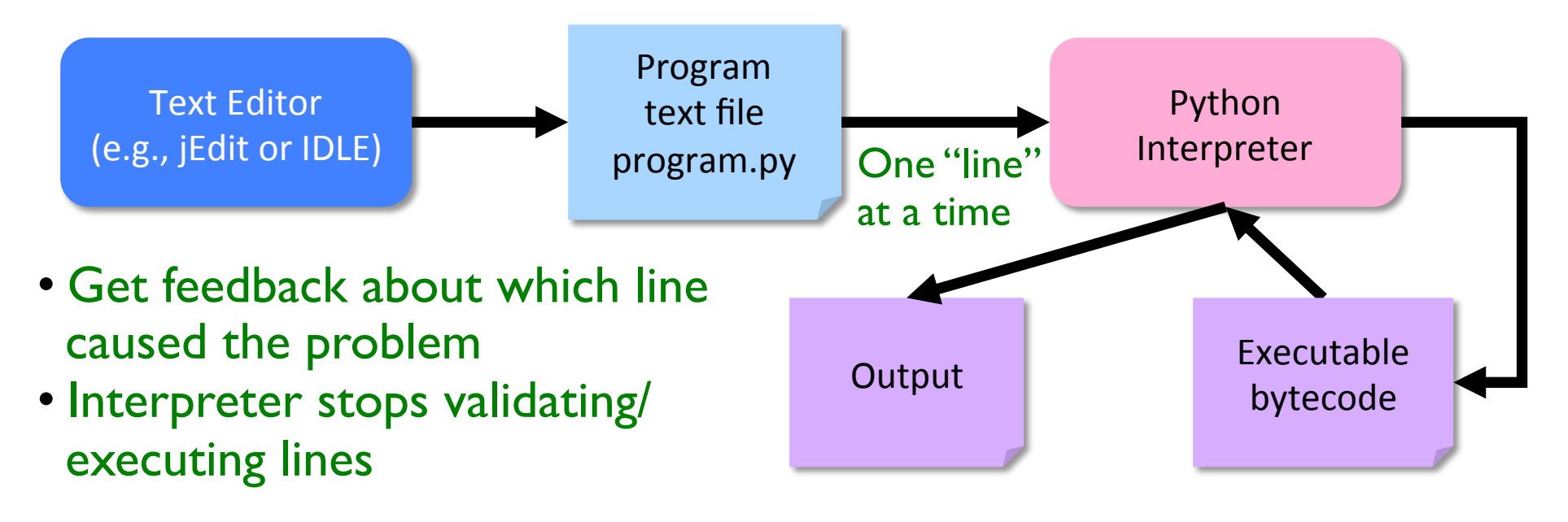

## Example Python Script

Text file named: hello.py

# Program that prints out "Hello, world!" # by Sara Sprenkle, 09/17/2017

print("Hello, world!")

Print statement

- What does this program do?
	- $\triangleright$  Validate your guess by executing the program
		- Go into / csdept/courses/cs111/lab1 directory

•python3 hello.py

# Example Python Script

# Program that prints out "Hello, world! # by Sara Sprenkle, 09/17/2017

print("Hello, world!")

• Only Hello, world! is printed out

• Python ignores everything after the "#"

**▶ Known as "comments" or, collectively, as documentation** 

Your program should *always* start with a high-level description of what the program does, your name, and the date the program was written

Documentation

-- good *style*

#### IDLE

#### • In IDLE, under the File menu

**► Use New File or Open, as appropriate, to open a** window so that you can write your Python script.

#### Recap: Executing Python

- Interactive Mode  $\triangleright$  Try out expressions  $\triangleright$  python3
- Batch Mode
	- $\triangleright$  Execute Python scripts
	- Øpython3 <pythonscript>
- **IDLE** combines these two modes into one integrated development environment

#### Review

- How do we display output?
- What are the data types available in Python?
- How should we name variables?
- How do we assign values to variables?

#### Review

• How do we get input from the user?  $\triangleright$  Numerical vs textual (string)

- What is our process for solving problems?
- What is the two-part verification process we need to do after we implement a program?

# Improving average2.py

- Get user input!
- Keep in mind: Good development process
	- 1. "hardcode" your values
	- 2. Work on the program
	- 3. Add user input

# Another Example: Restricting User's Inputs

```
>>> x = 7>>> yourVal = input("My val is: ")
My val is: x
>>> print(yourVal)
x
```
# Another Example: Restricting User's Inputs

```
>>> x = 7>>> yourVal = input("My val is: ")
My val is: x
>>> print(yourVal)
x
>>> yourVal = eval(input("My val is: "))
My val is: x
>>> print(yourVal)
7
>>> yourVal = int(input("My val is: "))
My val is: x
Traceback (most recent call last):
   File "<stdin>", line 1, in <module>
ValueError: invalid literal for int() with base 10: 
'\times'What happened here?
```
#### Recap: Programming Fundamentals

• Most important data types (for us, for now): int, float, str, bool

 $\triangleright$  Use these types to represent various information

- Variables have identifiers, (implicit) types
	- **► Should have "good" names**
	- $\triangleright$  Names: start with lowercase letter; can have numbers, underscores
- Assignments
	- $\triangleright$  X = y means "x set to value y" or "x is assigned value of y"

 $\triangleright$  Only variable on LHS of statement changes

#### Review: Assignment statements

• Assignment statements are NOT math equations!

 $count = count + 1$ 

• These are commands!  $x = 2$  $y = x$  $x = x + 3$ 

What is the value of y?

September 19, 2017 **Sprenkle** - CSCI111

# **Numeric Arithmetic Operations**

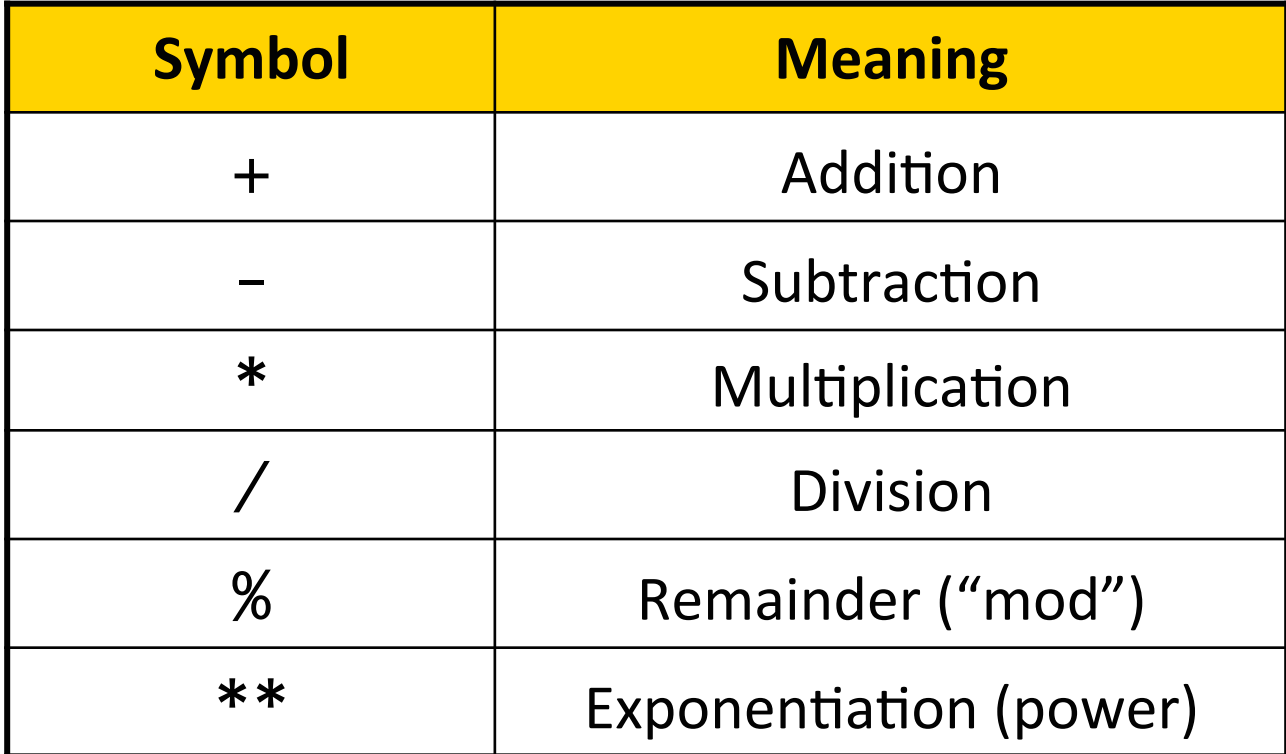

#### Remember PEMDAS

## Review: Arithmetic Operations

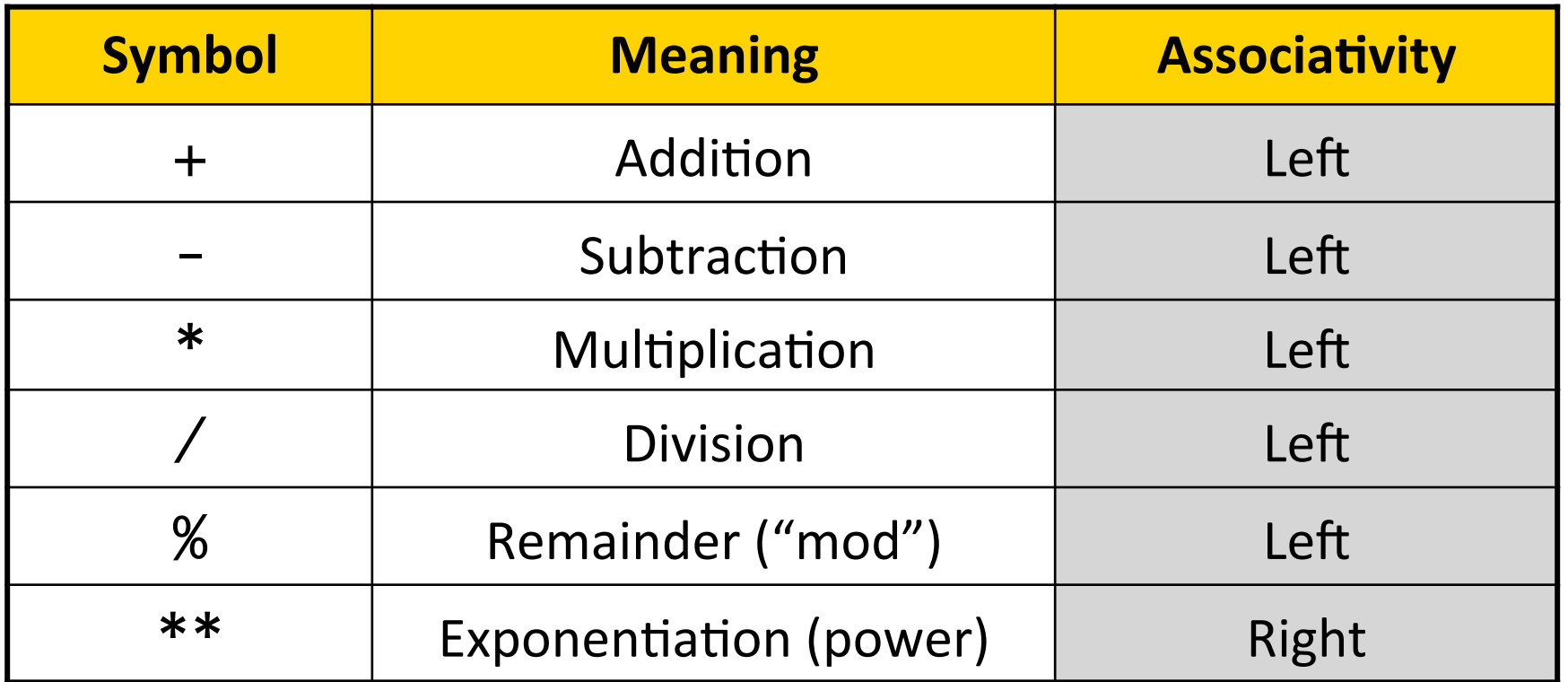

Precedence rules: P E - DM% AS

negation

*Associativity* matters when

you have the same

operation multiple times

#### **Review: Two Division Operators**

#### / **Float Division**

- Result is a **float**
- Examples:
	- $\triangleright$  6/3  $\rightarrow$  2.0
	- $\geq 10/3 \rightarrow$ 3.3333333333333335
	- $\triangleright$  3.0/6.0  $\rightarrow$  0.5
	- $\geq 10/9 \Rightarrow 1.9$

#### //  **Integer Division**

- Result is an **int**
- Examples:
	- $\triangleright$  6//3  $\rightarrow$  2
	- $> 10//3 \rightarrow 3$
	- $\geq 3.0 / 6.0 \Rightarrow 0$
	- $\geq 10 // 9 \to 1$

# **Programming Building Blocks**

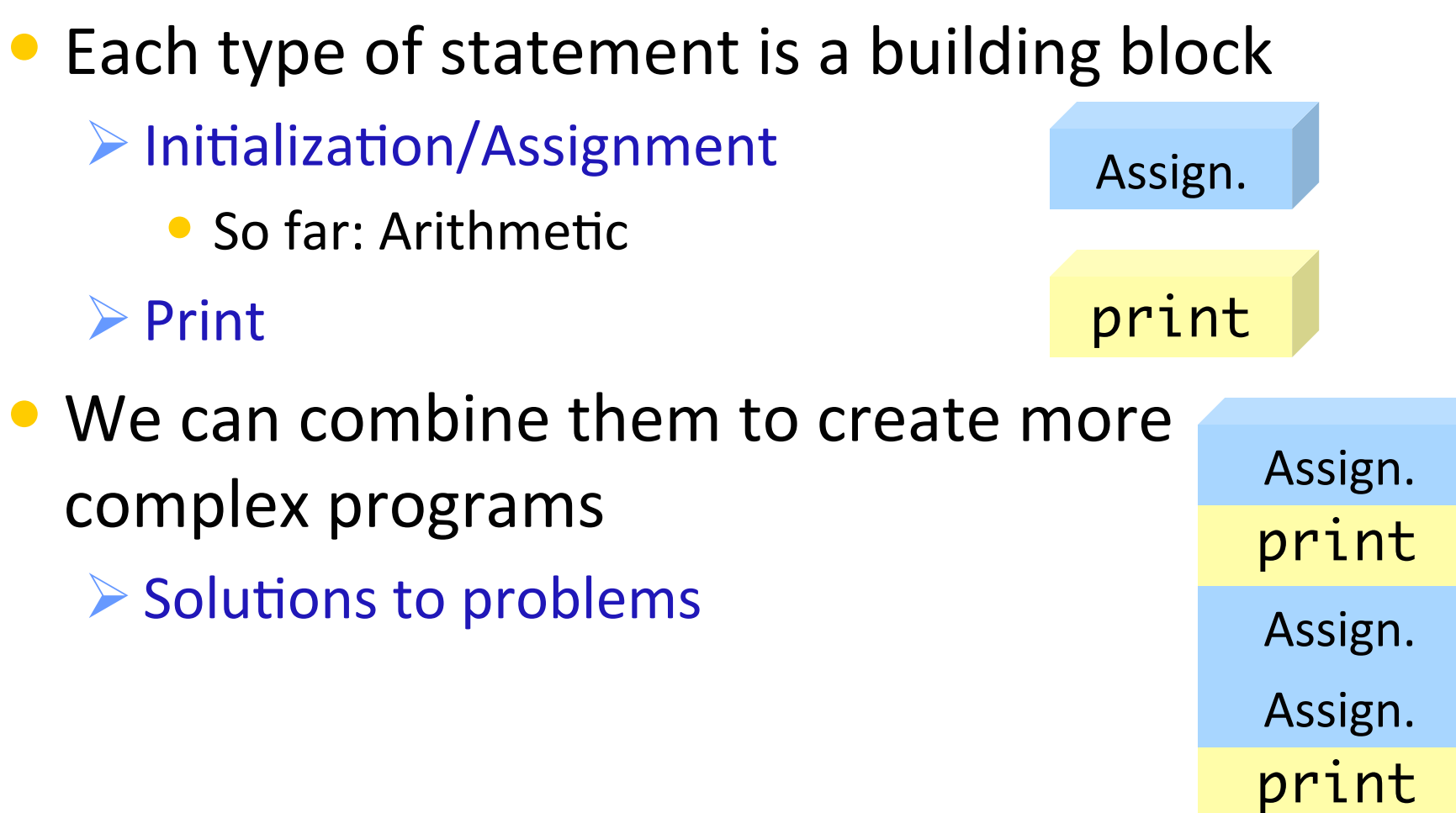

**Formalizing Process of** Developing Computational Solutions 1. Create a sketch of how to solve the problem (the algorithm)

Use comments to describe the steps

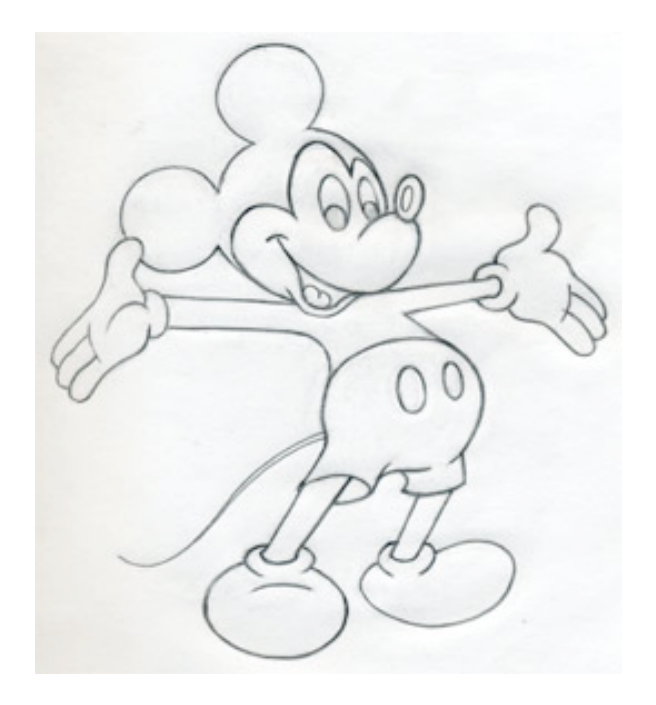

#### **Formalizing Process of**

Developing Computational Solutions

#### 1. Create a sketch of how to solve the problem (the algorithm)

#### 2. Fill in the details in Python

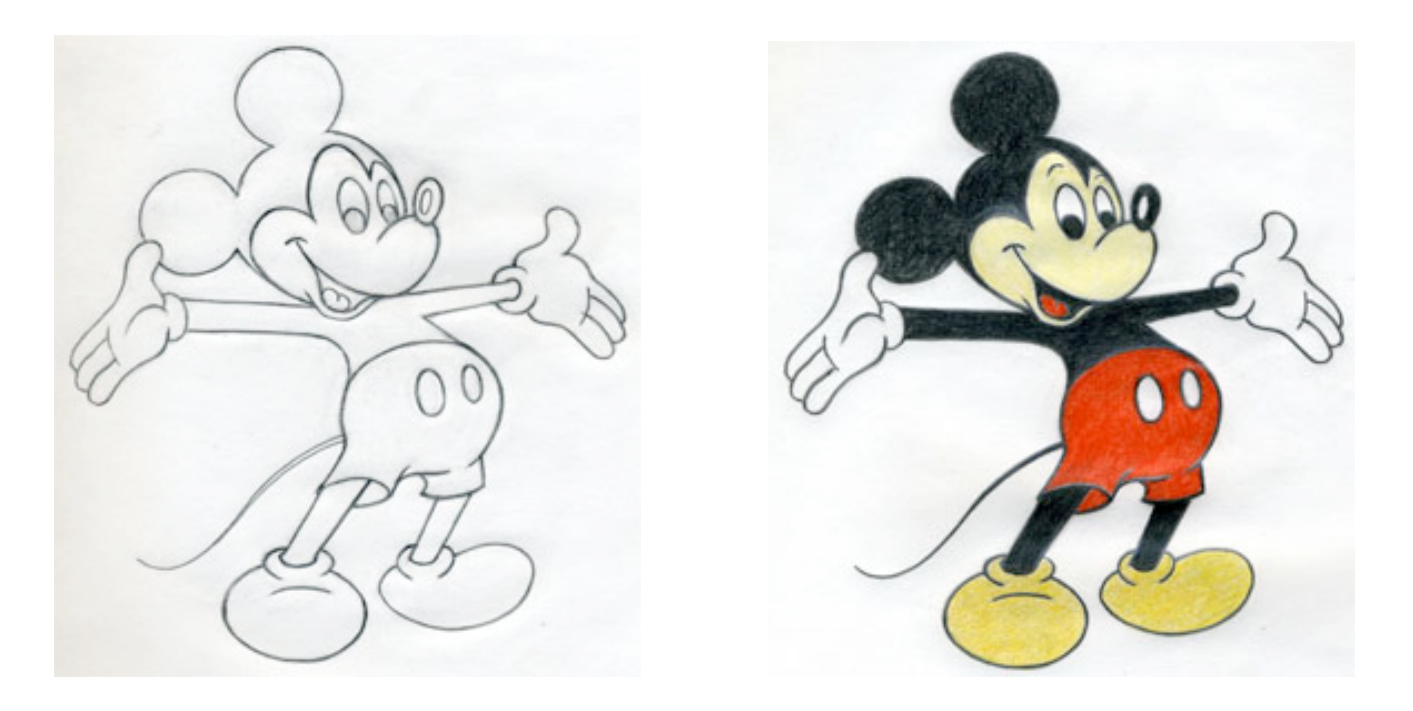

September 19, 2017 **Sprenkle** - CSCI111

#### Errors

- Sometimes the program doesn't work
- Types of programming errors:
	- $\triangleright$  Syntax error
		- Interpreter shows where the problem is
	- $\blacktriangleright$  Logic/semantic error
		- answer =  $2+3$
		- No, answer should be  $2*3$
	- $\triangleright$  Exceptions/Runtime errors
		- answer =  $2/0$
		- Undefined variable name

#### **Testing Process**

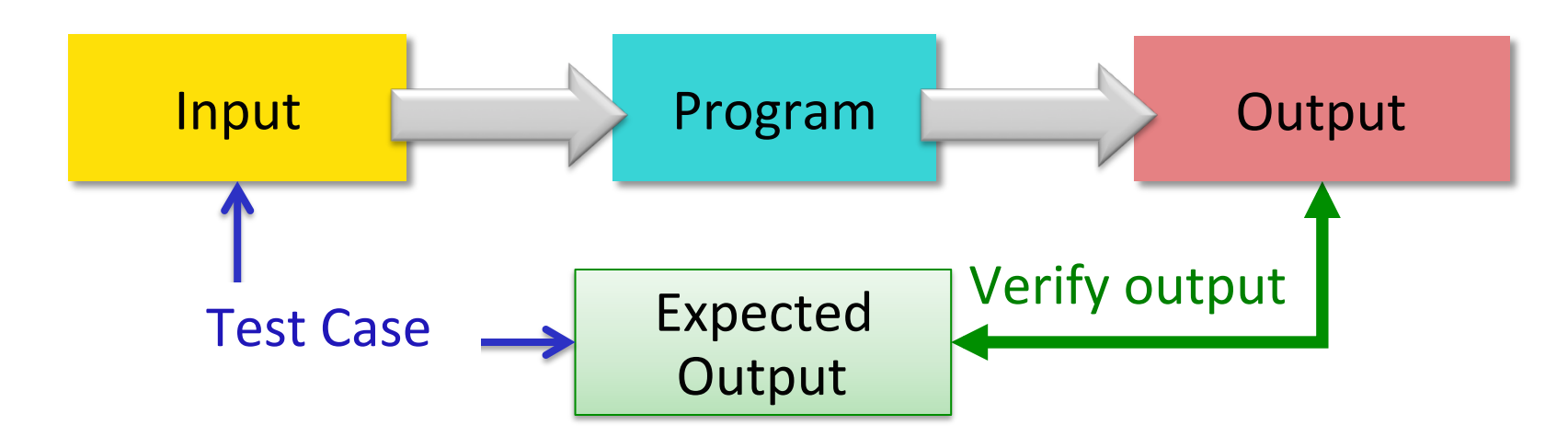

- **Test case: input** used to test the program, **expected output** given that input
- Verify if output is what you expected

If output is not what you expect...

# **Debugging**

- After identifying errors during *testing*
- I dentify the problems in your code
	- $\triangleright$  Edit the program to fix the problem
	- $\triangleright$  Re-execute/test until all test cases pass
- The error is called a "bug" or a "fault"
- Diagnosing and fixing error is called **debugging**

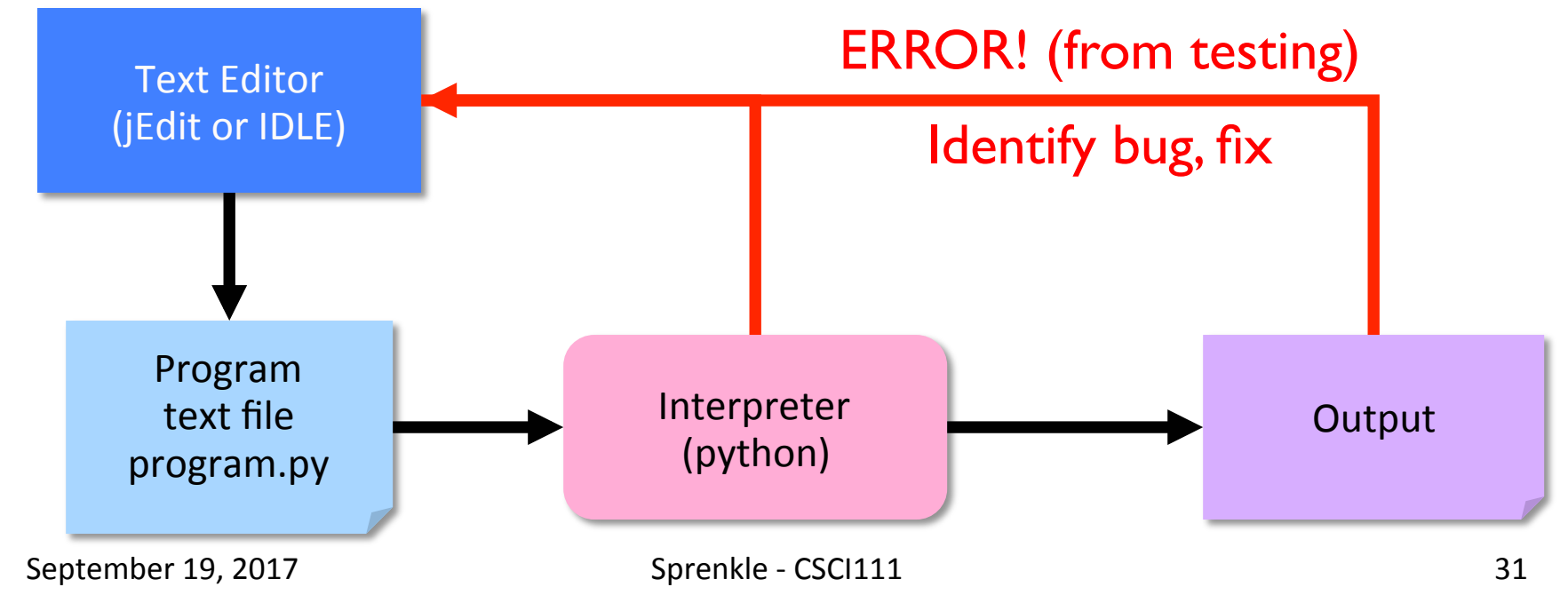

#### **Design Patterns**

- General, repeatable solution to a commonly occurring problem in software design
	- $\triangleright$  Template for solution

#### **Review: Design Patterns**

- General, repeatable solution to a commonly occurring problem in software design
	- $\triangleright$  Template for solution
- Example (Standard Algorithm)
	- $\triangleright$  Get input from user  $\triangleright$  Do some computation
	- $\triangleright$  Display output

print Assign. Assign.  $\mathbb{X} = \text{input}(\text{``...''})$  $ans = ...$ print(ans)

# Lab 1 Expectations

- Comments in programs
	- $\triangleright$  High-level comments, author
	- $\triangleright$  Notes for your algorithms, implementation
- Nice, readable, understandable output
	- $\triangleright$  User running your program needs to understand what the program is saying
- Honor System
	- $\triangleright$  Pledge the Honor Code on printed sheets

#### Reintroduce lab assistants

## Lab 1: Programming Practice

- After the warm up problems
- Name program files **lab1.n.py**, where *n* is the problem you're working on
- After completed, demonstrate that your program works
	- 1. Close IDLE/Python interpreter, rerun program
		- Get rid of the output from when you were developing/ debugging ("scratch work")
	- 2. Save output for each program in file named **lab1.n.out** where *n* is the problem you're working on

#### Lab 1 Expectations: Example Output

- For programs that take user input, run **multiple** *times* to demonstrate that the program works.
- Resulting output should be saved in a . Out file
- For example, what would the output for the average2.py program look like?

#### Lab 1 Submission

#### • Electronic as well as printed

- $\blacktriangleright$  I can execute your program, help find mistakes
- $\triangleright$  Copy your lab directory into your turnin directory
- $\bullet$  Instructions are in the lab

#### Honor

- You may discuss programming assignments *informally* with other students
	- $\triangleright$  Sharing the **code** is an honor violation
	- **► Do not** share your password
- You should know where to draw the line between legitimate outside assistance with course material and outright cheating
	- $\triangleright$  Students who obtain too much assistance without learning the material ultimately cheat themselves
- If you have any uncertainty about what this means, consult with me before you collaborate.

## Honors System: Rules of Thumb

- Discussion of problems/programs OK
	- $\triangleright$  Clarification questions
	- $\triangleright$  Algorithm discussion (on paper, board)
- Debugging help
	- **► Programmer always "owns" keyboard, mouse**
	- $\triangleright$  Helper can read other's program/debug/help, up to 5 minutes
		- Ask TA or me or email me for problems that require more time